## **Rispondere ad un Ticket**

A partire dalla visualizzazione di un ticket (si veda la sezione [Consultare un ticket](https://wiki.u-gov.it/confluence/display/DOCCP/Creare+un+Ticket#CreareunTicket-Consultareunticket)) l'utente può può interagire con esso mediante le seguenti azioni:

- Aggiungere un **commento**
- Aggiungere un **allegato**
- **condividere** il **Ticket** con altri utenti

Anche in caso di allegato viene sempre richiesto all'utente di inserire un commento, se non altro per descrivere il contenuto dell'allegato.

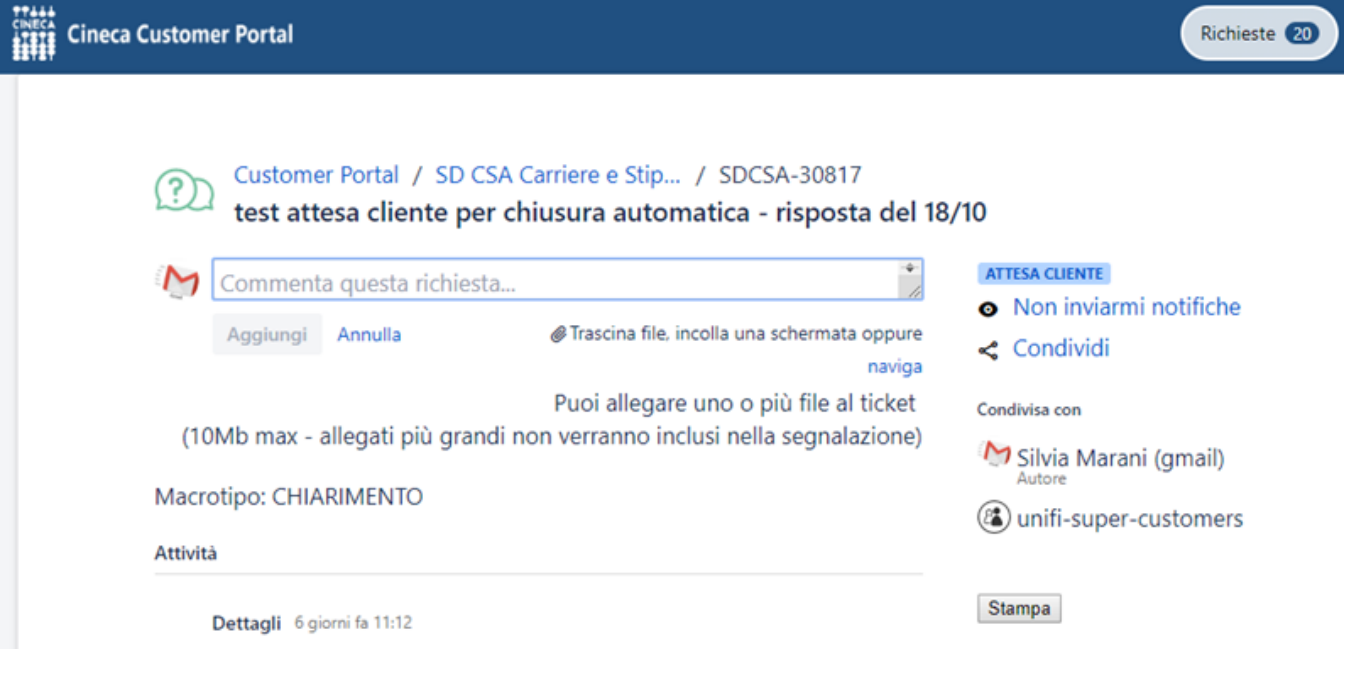

⋒ Viene impedito dal sistema l'inserimento di allegati di dimensione maggiore a 10MB.

Nella parte destra del pannello sono riportate alcune informazioni relative al ticket, tra cui l'elenco di eventuali indirizzi inseriti in cc. Cliccando sul link "Condividi" è possibile inserire o aggiungere indirizzi email**,** separati da virgola, che saranno inclusi nelle notifiche al ticket. Gli utenti con cui viene condiviso il ticket potranno interagire sul ticket come il richiedente.

E' possibile eliminare eventuali condivisioni cliccando sul link Rimuovi che compare sotto il Partecipant.

La condivisione del ticket è consentita solo con utenti che siano già stati censiti nel sistema. Sono inclusi anche eventuali soggetti esterni che già in precedenza sono stati inseriti nel campo Mail Cc in creazione di un ticket sullo stesso ambito.

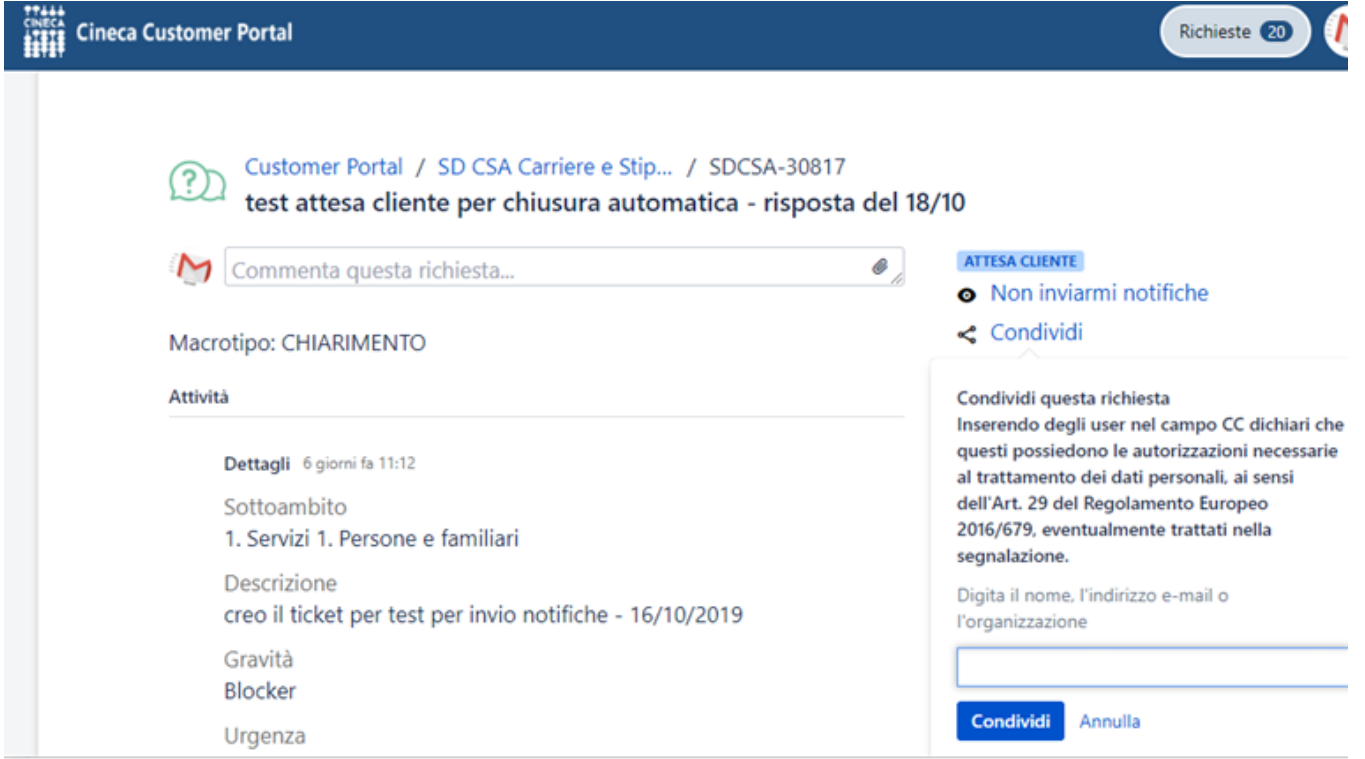

Nella parte destra del pannello di visualizzazione del ticket è disponibile anche il link cliccabile **Non Inviarmi Notifiche**: se clicca su questa opzione, l'utente sceglie di non ricevere ulteriori mail di notifica relative a questo ticket. La possibilità di inibire le notifiche è presente sia per il creatore del ticket, sia per gli utenti che sono inseriti come Partecipant sul ticket. L'unica notifica che viene inviata comunque è quella di Risoluzione del ticket al richiedente.

E' comunque possibile riattivare l'invio delle notifiche per quel ticket cliccando sul link **Ricevi Notifiche**.

In caso di ticket in stato **ATTESA CLIENTE** , **IN LAVORAZIONE** o **RISOLTO** il commento sul ticket porterà questo in stato **ATTESA SUPPORTO** .

In nessun modo è invece possibile aggiungere commenti o riaprire un ticket in stato CHIUSO. Anche la possibilità di condividere il Ticket è inibita in caso di ticket già chiusi. Per maggiori dettagli è possibile consultare la sezione [Workflow di un ticket.](https://wiki.u-gov.it/confluence/display/DOCCP/Concetti+Customer+Portal#ConcettiCustomerPortal-Workflowdiunticket)